# EENMALIG REGISTREREN ALS MELDER

www.signaal.info

Voordat u in SIGNAAL een melding kunt doen, moet u zich eenmalig als gebruiker laten registreren. Dat gaat als volgt:

- Ga naar de homepage van [www.signaal.info](http://www.signaal.info/)
- Onder in het tekstblok on Meldingsformulier SIGNAAL ziet u:
- *Vraag hier een account aan om te melden*
- Klik op *een account* en u komt in het scherm om een gebruikersaccount aan te maken

# Meldingsformulier SIGNAAL

Via dit web formulier kunt u melding maken van door u gesignaleerde gevallen waarbij het zou kunnen gaan over nieuw verbanden tussen gezondheidsproblemen en blootstelling in het werk.

Vraag hier een account aan om te melden.

U komt in het tabblad Nieuw account aanmaken.

U wordt verzocht alle velden in te vullen. Uw naam en voorletter, emailadres en telefoonnummer hebben wij nodig om zo nodig contact met u te kunnen opnemen. U kiest ook zelf een gebruikersnaam.

Aangeven in welk land u werkt bepaalt welke beoordelaars zich met uw geval zullen bezighouden.

## Gebruikersaccount

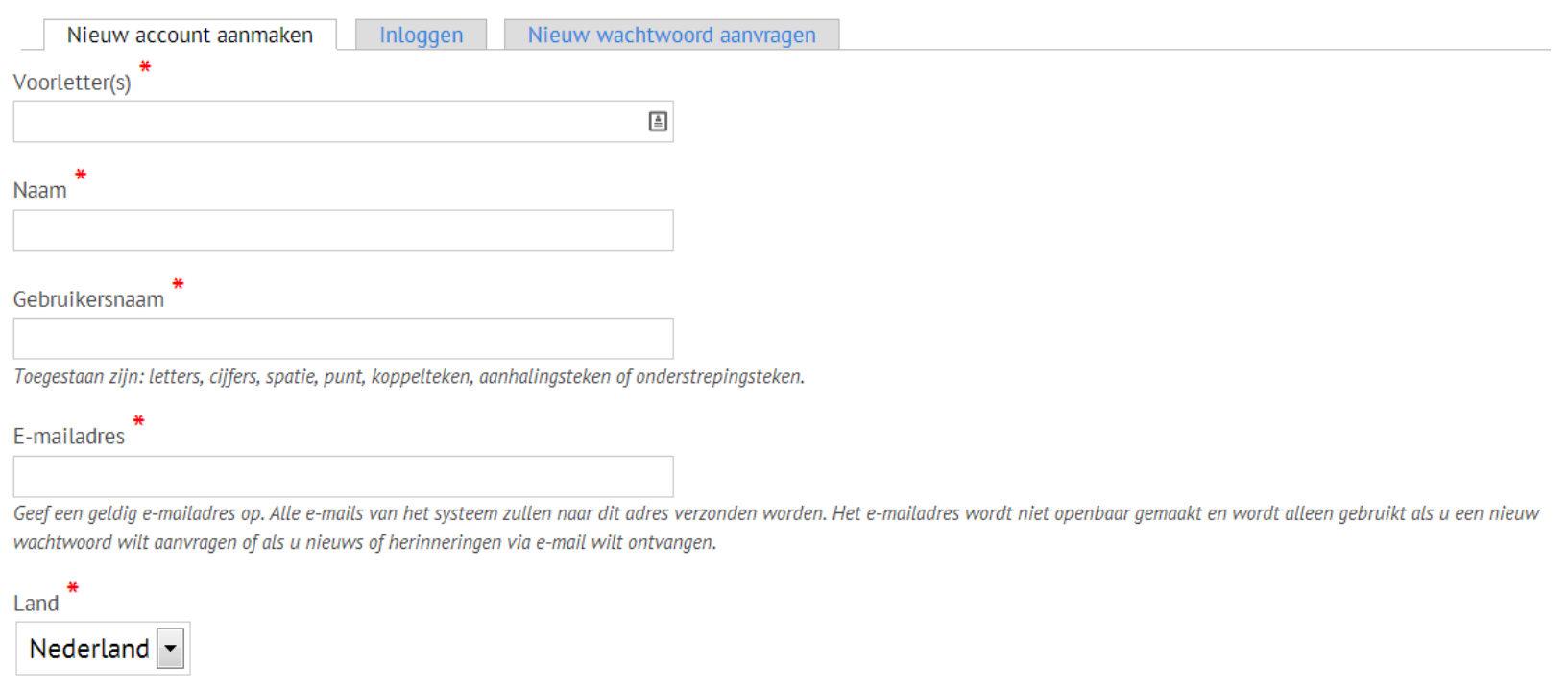

Telefoonnummer

Na het invullen van de gegevens wordt u gevraagd de zogenaamde CAPTCHA in te vullen. Zoals aangegeven is dit bedoeld om te testen of u een menselijke bezoeker bent. Dit voorkomt voor ons een overmaat aan geautomatiseerde spam. Is de code onduidelijk dan kunt u een andere genereren door op Generate a new captcha te klikken. Als laatste stap klikt u op Nieuw account aanmaken

### **CAPTCHA**

Deze vraag is om te testen of u een menselijke bezoeker bent en om geautomatiseerde spam te voorkomen.

 $9<sub>G</sub>$ G Q Generate a new captcha Welke code wordt hier afgebeeld?

Voer de tekens in die op de afbeelding worden getoond.

Nieuw account aanmaken

Na klikken op nieuw account aanmaken krijgt u het volgende scherm waarin wordt aangegeven dat de aanvraag ter goedkeuring bij de websitebeheerder ligt. Ook ontvangt u op het door u opgegeven e-mailadres de volgende mail:

*Dank u voor het aanmelden voor SIGNAAL. Uw aanmelding is voorgelegd aan de websitebeheerder voor goedkeuring. Als u aanmelding is goedgekeurd, ontvangt u een nieuwe e-mail met informatie over het inloggen, het instellen van een wachtwoord en andere details. Signaal team*

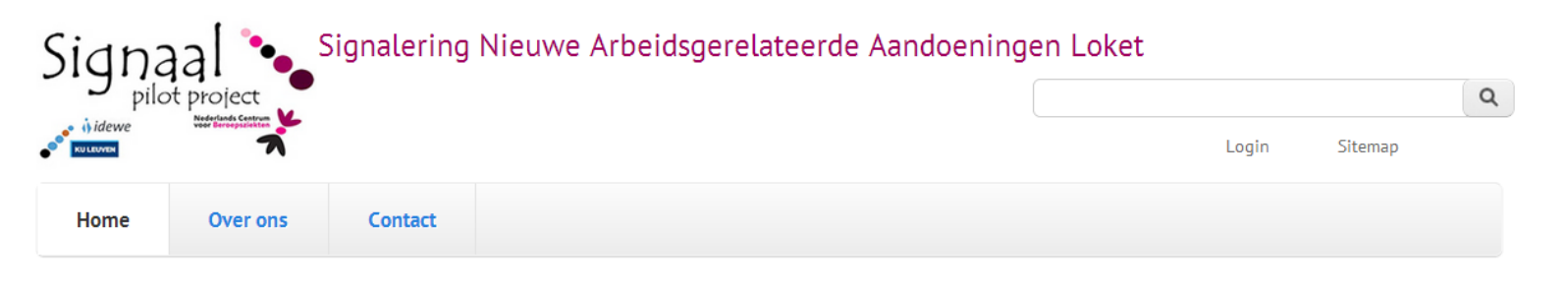

Hartelijk dank voor uw accountaanvraag. Deze aanvraag wacht nog op goedkeuring van een websitebeheerder. Een bericht met instructies is naar uw e-mailadres verstuurd.

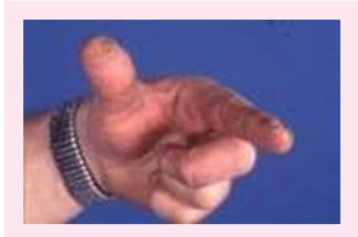

#### **Contact eczeem**

Contact eczeem na contact met planten of bloemen, bijvoorbeeld de tulpen vinger

#### Meldingsformulier SIGNAAL

Via dit web formulier kunt u melding maken van door u gesignaleerde gevallen waarbij het zou kunnen gaan over nieuw verbanden tussen gezondheidsproblemen en blootstelling in het werk. Vraag hier een account aan om te melden.

## Na goedkeuring van uw aanmelding ontvangt u de volgende mail

Geachte heer/mevrouw [uw naam],

De websitebeheerder op SIGNAAL heeft een account voor u aangemaakt. U kunt nu inloggen door te klikken op deze link of kopiëren en aan uw browser te plakken:

[eenmalig link om in te loggen]

Deze link kan slechts eenmaal worden gebruikt om in te loggen en zal leiden u naar een pagina waar u uw wachtwoord kunt instellen.

Na het instellen van je wachtwoord, zal je in staat zijn om in te loggen op SIGNAAL in de toekomst met behulp van:

Gebruikersnaam: [de door u aangegeven gebruikersnaam] Wachtwoord: Uw wachtwoord

Voor vragen kunt u contact op nemen met [a.f.lenderink@amc.uva.nl](mailto:a.f.lenderink@amc.uva.nl)

-- SIGNAAL team

U kunt nu uw eigen wachtwoord aanmaken en vervolgens kunt u inloggen bij SIGNAAL om een melding te doen